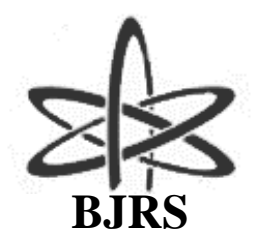

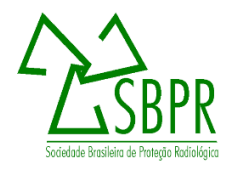

# **Interpretação de dados de bioanálise considerando mais de um cenário de incorporação**

**Arlene A. Reis**

*Instituto de Radioproteção e Dosimetria, Divisão de Dosimetria Av. Salvador Allende, Barra da Tijuca, CEP - 22783-127, RJ, Brasil. arlene@ird.gov.br*

#### **RESUMO**

Uma estimativa de dose efetiva comprometida é baseada em modelos, os quais são compostos por um conjunto de parâmetros e suposições, cujo objetivo é fazer uma boa representação da realidade, descrevendo assim, da melhor maneira possível, o cenário onde tenha ocorrido a incorporação. Os cenários de incorporação adotados em dosimetria interna estão relacionados aos modelos biocinéticos recomendados por comitês científicos internacionais. As principais metodologias de cálculo de dose interna recomendam a adoção de apenas um valor para cada parâmetro dos modelos, compondo um cenário que represente as circunstâncias na qual o material radioativo foi incorporado. O teste de quiquadrado é o critério para aceitação de um determinado cenário. Quando o cenário proposto não é considerado adequado, a recomendação é fazer um estudo mais minucioso aumentando a quantidade de exames de bioanálise ou testando outros cenários possíveis para a situação. Neste trabalho, apresenta-se um módulo computacional cuja função é construir um cenário de incorporção de material radioativo que melhor se ajuste aos dados de bioanálise disponíveis e calcule a atividade total incorporada, a partir de cenários selecionados dentre aqueles recomendados.

*Palavras-Chave:* dosimetria interna, cenário de incorporação, ajuste computacional, qui-quadrado.

ISSN: 2319-0612 Accepted: 2019-09-03

#### **ABSTRACT**

The committed effective dose estimation is based on models which are composed of a set of parameters and assumptions in order to represent the reality by describing, as well as possible, the scenario where the intake of radioactive occurred. The internal dosimetry scenarios are related to biokinetic models recommended by international scientific committee. The main methodologies to internal dose calculation recommend the adoption of only one value for each parameter of the biokinetic model, forming a scenario that represents the circumstance in which radioactive material incorporation had occurred. Chi-square test is the criterion for a scenario to be accepted. For the cases in which the scenario adopted are not suitable, the recommendation is to do a detailed study by increasing the number of bioassay exams and by using other possible scenarios to the analyzing situation. This work presents a computational module that seeks the best scenario which best fits the available bioassay data and calculates intake from selected scenarios among those recommended.

*Keywords:* internal dosimetry, intake scenario, computational fitting, chi-square.

## 1. **INTRODUÇÃO**

Uma estimativa de dose efetiva comprometida é baseada em modelos, os quais são compostos por um conjunto de parâmetros e suposições, cujo objetivo é fazer uma boa representação da realidade, descrevendo assim, da melhor maneira possível, o cenário onde tenha ocorrido a incorporação do material radioativo.

Em dosimetria interna, os dados de bioanálise são a base para a estimativa da atividade incorporada que, multiplicada por um coeficiente de dose específico para determinado cenário, leva à dose efetiva comprometida [1]. Os cenários buscam representar as condições específicas nas quais a exposição ocorreu. A adoção de um cenário define a via de exposição, representando o caminho de entrada do material radioativo no organismo, seja por inalação, ingestão, injeção ou, até mesmo, através de um ferimento. As características físicas do material incorporado, como a forma líquida, gasosa, particulado ou aerossol também são definidas pelo cenário, uma vez que descrevem o comportamento deste no organismo. Quando ocorre incorporação de particulados ou aerossol, o tamanho das partículas é definido no cenário adotado. A solubilidade do material incorporado é um

parâmetro importante no cenário, pois ao entrar em contato com os fluidos do corpo, vai se diluir rápida ou lentamente até chegar à corrente sanguínea e depositar-se nos órgãos de afinidade química e, ao mesmo tempo, vai sendo excretado pelo organismo.

Os cenários adotados em dosimetria interna estão relacionados aos modelos biocinéticos recomendados por comitês ciêntíficos internacionais. A Comissão Internacional de Proteção Radiológica (ICRP) recomenda modelo pulmonar [2], gastrintestinal [1] e sistêmico para descrever incorporações de material radioativo via inalação e ingestão [3-5]. O modelo de incorporação via ferimento foi publicado pelo Conselho Americano de Proteção Radiológica e Medições (NCRP) [6].

As principais metodologias de cálculo de dose interna [7], por praticidade, recomendam a adoção de apenas um valor para cada parâmetro dos modelos, compondo assim um único cenário que represente as condições nas quais a incorporação do material radioativo tenha ocorrido. Tal recomendação é justificada dada a quantidade de parâmetros envolvidos nos modelos biocinéticos. Outro fator que corrobora uma abordagem mais prática diz respeito aos valores de dose geralmente observados nas monitorações de rotina, pois, uma vez que as doses efetivas comprometidas são relativamente baixas quando comparadas aos limites para indivíduo ocupacionalmente exposto (IOE), não há justificativa para uma descrição mais complexa, a qual exigiria cenários com parâmetros diferentes [8].

Ocorre que, a adoção de apenas um valor para os parâmetros de um modelo faz com que o cenário adotado seja único, excluindo outros cenários possíveis que poderiam ser utilizados simultaneamente, os quais são imprescindíveis para uma interpretação mais acurada dos dados de bioanálise, quando tal necessidade se justifica. Assim, casos para os quais é recomendável, devido ao valor da dose ou a uma variação significativa dos dados de bioanálise em relação aos modelos apresentados, uma interpretação mais minuciosa requer a adoção de mais de um valor para certos parâmetros, considerando desta forma, possíveis variações nas vias de incorporação, no tamanho das partículas ou mesmo na solubilidade do material incorporado nas regiões do trato respiratório ou do trato alimentar, constituindo tarefa bastante meticulosa a qual requer uma análise computacional acurada a fim de ajustar os dados de bioanálise aos cenários possíveis conforme os modelos recomendados [8].

Existem programas computacionais voltados para dosimetria interna que permitem, para uma determinada situação, o estudo de diversos cenários separadamente, cita-se, como exemplos: DCAL [9], IMBA [10], AIDE [11], MONDAL [12]. Destes, apenas o IMBA, um programa comercial, apresenta a possibilidade de utilizar mais de um cenário simultaneamente para interpretar dados de bioanálise.

Desta forma, buscou-se desenvolver um módulo computacional que, a partir das frações de retenção e excreção geradas pelos modelos biocinéticos recomendados e, utilizando dados de bioanálise disponíveis, faça a composição de um cenário que melhor se ajuste aos dados de bioanálise apresentados, considerando as variações nos parâmetros definidos pelo usuário.

## 2. **MATERIAIS E MÉTODOS**

Existem situações nas quais os dados de bioanálise, obtidos por análise de urina, análise de fezes ou medições diretas na unidade de contador de corpo inteiro, não se comportam conforme os cenários geralmente recomendados. O critério utilizado para aceitação de um determinado cenário é o teste qui-quadrado. Caso o valor de qui-quadrado calculado com os dados de bioanálise para o cenário escolhido seja maior do que o valor tabelado, a recomendação é fazer um estudo minucioso, aumentando-se a quantidade de exames de bioanálise ou testando-se outros cenários possíveis para o caso em questão [8].

Quando há suspeita de que determinado material radioativo suspenso no ar tenha sido incorporado, em algumas situações, é possível que a via de incorporação seja inalação, ingestão ou ambas em maior ou menor proporção. É possível ainda que os valores recomendados para o Diâmetro Aerodinâmico Mediano em Atividade (AMAD) que são de 1 µm para público e 5 µm para IOE, não correspondam ao valor ou à faixa de valores observados no cenário de exposição. Outro parâmetro passível de variação é o fator de solubilidade do material incorporado no trato gastrintestinal (f1), pois alguns modelos biocinéticos apresentam até três valores diferentes de f1 para certos radionuclídeos. A solubilidade pulmonar dos compostos incorporados via inalação atualmente possui três categorias (F, M e S), descrevendo a solubilidade como rápida, moderada e lenta. O modelo de incorporação via ferimento apresenta sete categorias conforme características do material incorporado

por essa via, a saber: fraco, moderado, forte, ávido, coloide, partícula e fragmento. Publicações recentes da ICRP, tomando por base revisões de modelos biocinéticos, apresentam sugestões de mudanças para alguns dos parâmetros citados, em geral, aumentando o número de categorias possíveis para alguns parâmetros [13-15].

A proposta deste trabalho foi utilizar um método numérico iterativo para desenvolver um módulo computacional que realize aproximações sucessivas para montar um cenário que melhor represente os dados de bioanálise. O cenário montado pelo módulo é uma composição com frações dos diversos cenários possíveis para a situação estudada, de sorte que, como resultado deve-se obter, por exemplo:

1) a fração do material incorporada via inalação e a fração incorporada via ingestão;

2) a composição percentual do material incorporado em termos de solubilidade pulmonar (tipo F, tipo M e tipo S);

3) frações correspondentes às diferentes solubilidades no trato alimentar;

4) o valor ou os valores de AMAD que melhor representam as partículas inaladas; e,

5) as categorias e suas respectivas frações de material incorporado via ferimento.

#### **2.1. Implementação computacional do módulo**

O módulo foi desenvolvido em linguagem Visual Basic 2010 [16-17]. Sua metodologia consiste em realizar uma comparação entre os dados de bioanálise e as frações de retenção e excreção geradas na solução dos modelos biocinéticos, de acordo com os cenários sugeridos pelo usuário.

Valores de atividade incorporada, dentro de um intervalo proposto a partir dos dados de bioanálise, são testados para cada cenário sugerido e é feito um somatório com diferentes contribuições percentuais dos cenários sugeridos. Esse processo é repetido até que sejam obtidos valores de atividade incorporada compatíveis com os dados de bioanálise.

Recursivamente, os valores de atividade incorporada multiplicados pela fração de retenção ou excreção geram os dados preditos que são comparados aos dados de bioanálise. Assim, como dados de entrada, são necessários: as frações de retenção e excreção para cada cenário possível [*m (i,t)*], as medidas de bioanálise [*M (t)*] realizadas e a incerteza das medidas [*SFt*].

Os dados preditos são gerados recursivamente da seguinte maneira:

$$
predTEMP = intake(i, k) * m(i, t)
$$
\n(1)

$$
pred(t) = pred(t) + predTEMP
$$
\n(2)

Sendo *i* o número de cenários sugeridos pelo usuário; *k* é o número de passos que o módulo realiza dentro de um intervalo testando os diversos valores de *intake*; *t* é a variável que marca o tempo decorrido após a incorporação; *predTEMP* é o dado predito temporário; *intake* é a atividade incorporada para cada cenário; *m(i,t)* é a fração de retenção ou excreção para o cenário e relacionada ao dado de dado de bioanálise pelo tempo decorrido ; e, finalmente, *pred(t)* é o dado predito.

Uma vez gerado o dado predito é realizado o teste de qui-quadrado, comparando o dado predito ao dado de bioanálise. Como esse ajuste envolve mais de um dado de bioanálise, o qui-quadrado foi calculado conforme mostrado nas equações 3 e 4,

$$
QuiTEMP = \left(\frac{M(t)-Pred(t)}{Sft}\right)^2 \tag{3}
$$

$$
qui_2 = qui_2 + QuiTEMP \tag{4}
$$

onde *QuiTEMP* é o valor de qui-quadrado *temporário* calculado para cada dado de bioanálise *t*; *SFt* é o desvio padrão geométrico da medição *M(t)*; e, *qui<sup>2</sup>* é o valor final do qui-quadrado para a solução encontrada.

Admitindo que os resultados de bioanálise se apresentem em uma distribuição log-normal, a incerteza associada, de acordo com o manual EURADOS 2013 [8], é dada por *SFt*, onde:

$$
SF_t = exp\sqrt{\left[\ln(SF_{A,t})\right]^2 + \left[\ln(SF_{B,t})\right]^2} \tag{5}
$$

*SFA,t* é a componente tipo A da incerteza; e, *SFB,t* é a componente tipo B, ambas log-normalmente distribuídas.

Foi considerado que os valores dos dados preditos devem apresentar um grau de ajuste aceitável em relação aos dados de bioanálise. Assim, o módulo realiza várias iterações, de forma a procurar um valor de qui-quadrado cada vez menor, comparando-o sempre a uma condição de parada, adotada aqui como sendo  $10^{-10}$ , que, uma vez satisfeita, faz o módulo cessar as iterações e apresenta como resultado: os valores de atividade incorporada, o valor correspondente de qui-quadrado e o número de iterações realizadas. A Figura 1 apresenta o organograma das principais etapas do programa.

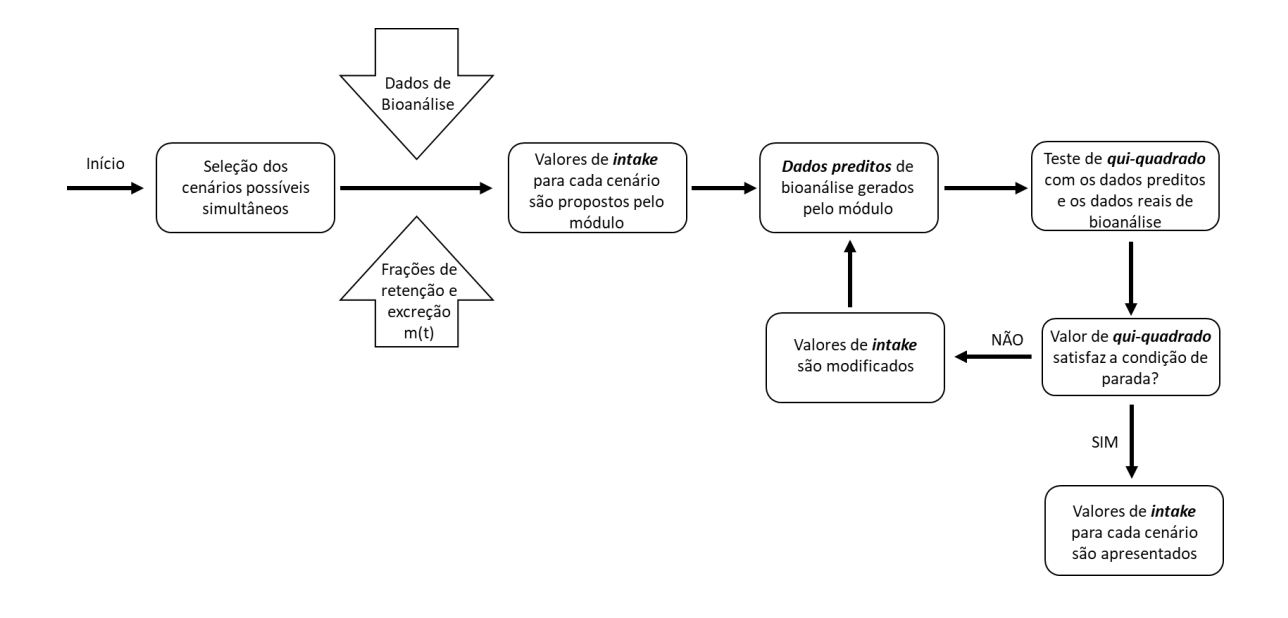

**Figura 1:** *Organograma das etapas do módulo computacional apresentado neste artigo.*

Foram idealizadas duas possibilidades para entrada de dados no módulo: digitação ou importação a partir de uma planilha eletrônica Excel.

#### **2.2. Testes realizados**

Esse módulo foi submetido a um primeiro teste com dados reais retirados de uma publicação [18], a qual apresentou todos os dados de bioanálise utilizados; e, em seguida, a outros testes realizados com dados teóricos, que foram idealizados de maneira a ensaiar diversas possibilidades de cenários de incorporação. O Programa AIDE versão 6.0 [11] foi utilizado para gerar as frações de retenção e excreção em todos os testes realizados.

## **2.2.1 – Teste 1: Incorporação de 239/240Pu via ferimento**

No primeiro teste, um caso de incorporação de plutônio via ferimento recentemente publicado foi utilizado para testar o desempenho do módulo. O caso 0212 do USTUR [18] refere-se ao acompanhamento de um trabalhador ocupacionalmente exposto por 17 anos após a incorporação de <sup>239/240</sup>Pu via ferimento, cuja autópsia indicou atividade de 80,3  $\pm$  2,6 Bq no fígado, 115,1  $\pm$  0,5 Bq no esqueleto e 14,3  $\pm$  0,3 Bq no local do ferimento. Dados de bioanálise de urina bem como dados referentes ao tratamento de quelação foram apresentados. Os autores consideraram o modelo de ferimento com quatro tipos de solubilidade possíveis para aquele caso e utilizaram o programa IMBA [9] para a análise dos dados. Como resultado obtiveram a dose efetiva comprometida de 134 mSv, com os seguintes valores de atividade incorporada: 224,0 Bq para o tipo forte,  $\langle 10^{-13}$  Bq para o tipo ávido,  $\langle 10^{-13}$  Bq para coloide e 64,1 Bq para partículas. Todos os dados de bioanálise apresentados na publicação [18] foram utilizados com o objetivo de utilizar o módulo apresentado aqui para reproduzir os mesmos resultados gerados pelo programa IMBA.

# **2.2.2 – Teste 2: Inalação de <sup>60</sup>Co**

O segundo teste foi realizado com valores previstos de bioanálise gerados através da simulação de uma incorporação de  ${}^{60}Co$ , via inalação, sendo 285 Bq do tipo M e 674 Bq do tipo S. Foram gerados dez valores de atividade que teoricamente seriam excretados na urina e que estariam retidos no corpo todo, em diferentes intervalos de tempo após a exposição, totalizando 20 dados teóricos de bioanálise. O objetivo do teste 2 foi verificar a capacidade de discriminação de dois tipos de solubilidade pulmonar em caso de inalação.

## **2.2.3 – Teste 3: Inalação de <sup>235</sup>U**

O<sup>235</sup>U foi considerado para o terceiro teste por apresentar três tipos de solubilidade pulmonar (F, M e S). Foi simulada uma inalação aguda de 1583 Bq do tipo F, 429 Bq do tipo M e 843 Bq do tipo S. Neste caso foram considerados 20 dados teóricos de bioanálise, sendo 10 referentes a exames de urina e 10 referentes a medições no pulmão. O objetivo do teste 3 foi verificar a capacidade do módulo de discriminar os três tipos de solubilidade pulmonar.

#### **2.2.4 – Teste 4: Inalação e ingestão de <sup>137</sup>Cs**

O quarto teste realizado foi composto por três simulações de incorporação, via oral (f1 = 1,0) e via nasal (Tipo F), de 137Cs, no qual foram simulados 39 dados de bioanálise: 13 de urina (24 h), 13 de fezes (24 h) e 13 medições de corpo inteiro. Na primeira simulação considerou-se incorporação de 3045 Bq via inalação e 2112 Bq via ingestão. Na segunda simulação com Cs, considerou-se incorporação de 200 Bq via inalação e 200 Bq via ingestão e, na terceira simulação, a incorporação de 580 Bq via inalação e 4970 Bq via ingestão. O objetivo do teste 4 foi verificar a

capacidade de discriminação de incorporação por via nasal e por via oral, como também verificar a capacidade de discriminar valores iguais e diferentes de atividades.

## **2.2.5 – Teste 5: Ingestão de <sup>228</sup>Th**

O quinto teste foi realizado através da simulação de ingestão de dois compostos de <sup>228</sup>Th com solubilidades gastrintestinal representadas pelos fatores f1 iguais a 5E-4 e 2E-4. Neste teste foram realizadas duas simulações com dados de bioanálise de fezes (24 h), urina (24 h) e corpo inteiro. A primeira simulação foi realizada com cinco dados de cada técnica de bioanálise; na segunda, dez dados de cada técnica foram utilizados. Ingestão de 3500 Bq (f1 = 5E-4) e 250 Bq (f1 = 2E-4) foram considerada nas duas simulações. O objetivo do teste 5 foi verificar a capacidade de discriminação de ingestão de compostos com diferentes solubilidades no trato alimentar e verificar o impacto da utilização de diferentes quantidades de dados de bioanálise.

## 3. **RESULTADOS E DISCUSSÃO**

A Figura 2 apresenta a tela inicial do módulo. O primeiro passo é selecionar, nesta tela, os parâmetros dos cenários possíveis apresentados nas quatro colunas, a saber: *Wound Model*, representando as sete categorias do modelo de ferimento; *Inhalation AMAD*, onde deve-se inserir o valor do AMAD a ser simulado; *Inhalation Type,* na qual é permitido selecionar as categorias de solubilidade pulmonar; e *Ingestion f1,* para inserir o valor de f1 a ser simulado.

Após selecionar os cenários possíveis, sendo no máximo de seis, podendo ainda incluir mais de uma via de incorporação, o usuário deve clicar no botão *Preparing Table*, o qual insere título às colunas na tabela apresentada na parte inferior da mesma tela. A partir de então, os dados podem ser digitados diretamente na tabela ou importados de uma planilha de Excel (*Importing Data From Excel*).

| $\blacksquare$ Weak<br>$\Box$<br>Moderate<br>V Strong<br>V Avid<br><b>V</b> Colloid<br>$\nabla$ Particle<br>$\Box$<br>Fragment | $AMAD =$<br>n<br>$AMAD =$<br>$\blacksquare$<br>$AMAD =$<br>$AMAD =$ | <b>Inhalation AMAD</b> | <b>Inhalation Type</b><br><b>Type F</b><br><b>Type M</b><br>$\Box$ Type S | Ingestion f1<br>$\Box$ f1 =<br>$\Box$ f1 =<br>$\Box$ f1 = |            | Preparing Table<br>Importing Data From Excel<br>Calculate<br>Clear Data |
|----------------------------------------------------------------------------------------------------|---------------------------------------------------------------------|------------------------|---------------------------------------------------------------------------|-----------------------------------------------------------|------------|-------------------------------------------------------------------------|
| Strong                                                                                                    | Avid                                                                | Colloid                | Particle                                                                  | Measured                                                  | <b>SF</b>  |                                                                         |
| 5.02E-05<br>4.99E-05                                                                                                    | 3.77E-05<br>3.77E-05                                                | 3.11E-05<br>3.11E-05   | 3.82E-06<br>3.87E-06                                                      | 0.012<br>0.016                                            | 1.6<br>1.6 |                                                                         |
| 4.96E-05                                                                                                    | 3.78E-05                                                            | 3.12E-05               | 3.92E-06                                                                  | 0.007                                                     | 1.6        |                                                                         |
|                                                                                                    | 3.78E-05                                                            | 3.13E-05               | 3.97E-06                                                                  | 0.018                                                     | 1.6        |                                                                         |
|                                                                                                    |                                                                     |                        |                                                                           |                                                           |            |                                                                         |
| 4.93E-05                                                                                                    |                                                                     |                        |                                                                           |                                                           |            |                                                                         |
| 4.91E-05                                                                                                    | 3.78E-05                                                            | 3.14E-05               | 4.02E-06                                                                  | 0.004                                                     | 1.6        |                                                                         |
| 4.88E-05<br>4.86E-05                                                                                                    | 3.79E-05<br>3.79E-05                                                | 3.15E-05<br>3.16E-05   | 4.08E-06<br>4.13E-06                                                      | 0.016<br>0.015                                            | 1.6<br>1.6 |                                                                         |
| 4.84E-05                                                                                                    | 3.8E-05                                                             | 3.16E-05               | 4.18E-06                                                                  | 0.019                                                     | 1.6        |                                                                         |
| 4.8E-05                                                                                                    | 3.8E-05                                                             | 3.18E-05               | 4.26E-06                                                                  | 0.014                                                     | 1.6        |                                                                         |

**Figura 2:** *Tela inicial do módulo.*

Por último, deve-se clicar no botão *Calculate*. O resultado é apresentado em uma pequena tela como mostra a Figura 3.

**Figura 3:** *Resultado do teste 1 gerado pelo módulo para o caso 0212 do USTUR.*

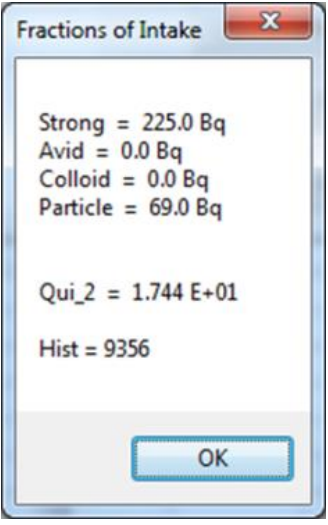

Como o Visual Basic é uma linguagem computacional baseada em eventos, foi possível desenvolver uma tela amigável para facilitar a utilização pelo usuário, uma vez que apenas através de cliques é possível selecionar os cenários que se deseja testar. Os parâmetros que necessitam ser digitados são os valores de AMAD e f1 desejados.

A Tabela 1 mostra os resultados gerados pelo módulo para os testes realizados. Observa-se uma concordância entre o valor calculado pelo módulo e o valor de referência, o qual representa o valor que o módulo deveria calcular. Os valores com unidades em becquerel (Bq) referem-se a atividades incorporadas para as respectivas categorias descritas na coluna parâmetro.

O valor de qui-quadrado calculado em cada teste não deve ser maior do que o valor apresentado nas tabelas de teste de qui-quadrado para que o resultado produzido pelo módulo seja considerado aceitável. No teste 1, como os valores de referência são provenientes de um ajuste realizado através do programa IMBA, o valor de qui-quadrado foi apresentado para comprovar a qualidade do resultado. Isto permite observar que o valor do qui-quadrado de referência é compatível com o valor de qui-quadrado calculado pelo módulo, e ambos estão abaixo do valor tabelado que é de 26,296 para a situação apresentada, com 16 graus de liberdade, uma vez que foram usados 17 dados de bioanálise [8]. Nos demais testes, o valor de referência da atividade incorporada é oriundo de simulação e não de ajuste computacional, não possuindo por isso valor de referência para quiquadrado.

No entanto, quando o módulo faz o ajuste dos dados buscando a resposta para cada teste, calcula também o valor do qui-quadrado associado, permitindo uma avaliação da qualidade do resultado produzido. Conforme pode ser observado na Tabela 1, todos os valores de qui-quadrado calculados para o teste 2 ao teste 5 são menores do que 1, o que garante boa qualidade dos resultados obtidos. A otimização do processo de ajuste computacional acontece quando qui-quadrado é igual a zero. Mas essa não é uma exigência para aceitação dos resultados, bastando apenas que os valores não sejam maiores do que os valores tabelados para testes qui-quadrado, considerando o número de graus de liberdade para cada situação [8].

| <b>Teste</b>                      | Parâmetro     | Valor de referência      | Valor calculado | <b>Razão</b><br>ref./calc. |
|-----------------------------------|---------------|--------------------------|-----------------|----------------------------|
|                                   | forte         | 224,0 Bq                 | 225,0 Bq        | 0,996                      |
| Teste 1:                          | ávido         | $<$ 10 <sup>-13</sup> Bq | 0,0 Bq          |                            |
| Pu-239/240 via                    | coloide       | $<$ 10 <sup>-13</sup> Bq | 0,0 Bq          |                            |
| ferimento                         | partícula     | 64,1 Bq                  | 69,0 Bq         | 0,929                      |
|                                   | qui-quadrado  | 17,4                     | 1,744E+01       | 0,998                      |
|                                   | tipo M        | 285 Bq                   | 285 Bq          | 1,000                      |
| Teste 2:<br>Co-60 via inalação    | tipo S        | 674 Bq                   | 673 Bq          | 1,001                      |
|                                   | qui-quadrado  |                          | 4,122E-04       |                            |
|                                   | tipo F        | 1583 Bq                  | 1579 Bq         | 1,003                      |
| Teste 3:                          | tipo M        | 429 Bq                   | 431 Bq          | 0,995                      |
| U-235 via inalação                | tipo S        | 843 Bq                   | 842 Bq          | 1,001                      |
|                                   | qui-quadrado  |                          | 2,062E-04       |                            |
| Teste 4.a:                        | tipo F        | 3045 Bq                  | 3047 Bq         | 0,999                      |
| Cs-137 via inalação e             | $f1 = 1,0$    | 2112 Bq                  | 2111Bq          | 1,000                      |
| ingestão                          | qui-quadrado  |                          | 1,224E-06       |                            |
| Teste 4.b:                        | Tipo F        | 200 Bq                   | 200 Bq          | 1,000                      |
| Cs-137 via inalação e             | $f1 = 1,0$    | $200$ Bq                 | 200 Bq          | 1,000                      |
| ingestão                          | qui-quadrado  |                          | $0,000E + 00$   |                            |
| Teste 4.c:                        | tipo F        | 580 Bq                   | 569 Bq          | 1,019                      |
| Cs-137 via inalação e             | $f1 = 1,0$    | 4970 Bq                  | 4975 Bq         | 0,999                      |
| ingestão                          | qui-quadrado  |                          | 1,396E-05       |                            |
|                                   | $f1 = 5 E-04$ | 3500 Bq                  | 3500 Bq         | 1,000                      |
| Teste 5.a:<br>Th-228 via ingestão | $f1 = 2E-04$  | 250 Bq                   | 250 Bq          | 1,000                      |
|                                   | qui-quadrado  |                          | $0,000E+00$     |                            |
|                                   | $f1 = 5 E-04$ | 3500 Bq                  | 3500 Bq         | 1,000                      |
| Teste 5.b:                        | $f1 = 2E-04$  | 250 Bq                   | 250 Bq          | 1,000                      |
| Th-228 via ingestão               | qui-quadrado  |                          | $0,000E+00$     |                            |

**Tabela 1:** Resultados dos testes realizados.

Observando a Tabela 1, pode-se concluir que os objetivos ao realizar os testes foram alcançados, uma vez que os valores calculados pelo módulo são compatíveis com os valores de referência, pois a razão entre estes apresentou valores próximos a 1, com valor mínimo de 0,929 e máximo de 1,019, como pode ser verificado na última coluna da tabela.

## 4. **CONCLUSÃO**

A linguagem computacional utilizada permitiu criar uma tela amigável para a escolha dos cenários possíveis pelos usuários. A digitação ou importação dos dados de bioanálise a partir de uma planilha eletrônica é um facilitador para utilização deste módulo.

A metodologia de ajuste computacional utilizada no módulo apresentou resultados satisfatórios para todos os testes realizados. A razão entre os valores de referência e os valores calculados pelo módulo é próxima de 1,0, mostrando a capacidade de discriminar cenários quando as condições de exposição envolvem, simultaneamente, mais de um cenário.

Esse módulo pode ser uma ferramenta útil para interpretação de dados de bioanálise em situações nas quais os dados não apresentem ajuste satisfatório ao cenário proposto.

#### **AGRADECIMENTO**

Ao Dr. Luiz Bertelli por todas as discussões e sugestões que muito contribuíram para o desenvolvimento deste trabalho.

### **NOTA**

Leitores interessados em utilizar o módulo computacional apresentado neste artigo, entrar em contato com a autora.

# **REFERÊNCIAS**

- [1] ICRP. International Commission on Radiological Protection Publication 30 (Part 2): Limits for Intakes of Radionuclides by Workers, in Annals of the ICRP 4 (3–4), 1980.
- [2] ICRP. International Commission on Radiological Protection Publication 66: Human Respiratory Tract Model, in Annals of the ICRP 66 (1), 1996.
- [3] ICRP. International Commission on Radiological Protection Publication 67: Age-dependent Doses to Members of the Public from Intake of Radionuclides — Part 2 Ingestion Dose Coefficients, in Annals of the ICRP 23(3–4), 1993.
- [4] ICRP. International Commission on Radiological Protection Publication 72: Age-Dependent Doses to Members of the Public from Intake of Radionuclides (Part 5). Compilation of Ingestion and Inhalation Coefficients, in Annals of the ICRP 26(1), 1996.
- [5] ICRP. International Commission on Radiological Protection Publication 78: Individual Monitoring for Internal Exposure of Workers, in Annals of the ICRP 27(3–4), 1997.
- [6] National Council on Radiation Protection and Measurements. Development of a biokinetic model for radionuclide - contaminated wounds and procedures for their assessment, dosimetry and treatment. Recommendations of the National Council on Radiation Protection and Measurements, NCRP 156, 2006.
- [7] ICRP. International Commission on Radiological Protection. Compendium of Dose Coefficients Based on ICRP Publication 60. Oxford: Pergamon Press; ICRP Publication 119; Ann ICRP 41 (suppl); 2012.
- [8] Castellani, C. M, Marsh, J. W., Hurtgen, C., Blanchardon E., Giussani, A., Lopez, M. A. IDE-AS Guidelines (version 2) for the Estimation of Committed Dose from Incorporation Monitoring Data. EURADOS, 2013.
- [9] Eckerman KF, Leggett RW, Cristy M, Nelson CB, Ryman JC, Sjoreen AL, Ward RC. DCAL system dose and risk calculation system, version 8.4. Oak Ridge, TN: Oak Ridge National Laboratory; ORNL/TM‐2001/190; 2006.
- [10] A. Birchall, M. Puncher, J. W. Marsh, J. Davis, M. R. Bailey. IMBA [Professional](https://academic.oup.com/rpd/article/125/1-4/194/1605553) Plus: a flexible approach to internal [dosimetry.](https://academic.oup.com/rpd/article/125/1-4/194/1605553) *Radiation Protection Dosimetry*, Volume 125, Issue 1- 4, Pages 194–197, 2007.
- [11] Bertelli L, Melo D, Lipsztein J, Cruz-Suarez R. AIDE: internal dosimetry software. Radiat Protect Dosim 130:358–367; 2008.
- [12] [Ishigure N,](https://www.ncbi.nlm.nih.gov/pubmed/?term=Ishigure%20N%5BAuthor%5D&cauthor=true&cauthor_uid=15254328) [Matsumoto M,](https://www.ncbi.nlm.nih.gov/pubmed/?term=Matsumoto%20M%5BAuthor%5D&cauthor=true&cauthor_uid=15254328) [Nakano T,](https://www.ncbi.nlm.nih.gov/pubmed/?term=Nakano%20T%5BAuthor%5D&cauthor=true&cauthor_uid=15254328) [Enomoto H.](https://www.ncbi.nlm.nih.gov/pubmed/?term=Enomoto%20H%5BAuthor%5D&cauthor=true&cauthor_uid=15254328) Development of software for internal dose calculation from bioassay measurements. *[Radiat Prot Dosimetry](https://www.ncbi.nlm.nih.gov/pubmed/15254328)*. 2004; 109 (3): 235-242.
- [13] ICRP. International Commission on Radiological Protection Publication 130: Occupational Intake of Radionuclides: Part 1, in Annals of the ICRP 44 (2), 2015.
- [14] ICRP. International Commission on Radiological Protection Publication 134: Occupational Intake of Radionuclides: Part 2, in Annals of the ICRP 45 (3/4), 2016.
- [15] ICRP. International Commission on Radiological Protection Publication 137: Occupational Intake of Radionuclides: Part 3, in Annals of the ICRP 46 (3/4), 2017.
- [16] Petroutsos E. Mastering Visual Basic 2010, Wiley Publishing, Indiana, 2010.
- [17] Halvorson M. Microsoft: Visual Basic 2010 Passo a passo. Bookman, 2011.
- [18] Maia Avtandilashvili\*, Sara Dumit and Sergei Y. Tolmachev.USTUR WHOLE-BODY CASE 0212: 17 YEAR FOLLOW-UP OF PLUTONIUM CONTAMINATED WOUND. *Radiation Protection Dosimetry* (2017), pp. 1–10.